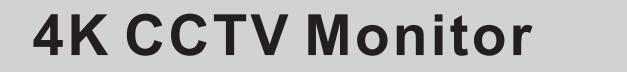

# **USER'S MANUAL**

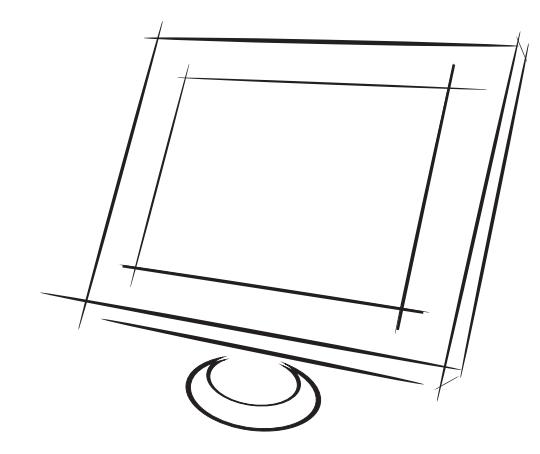

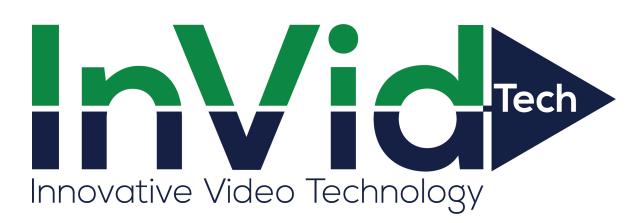

Please read this manual carefully before operating your set. Retain it for future reference.

Record model number and serial number of the set. See the label attached on the back cover and quote this information to you r dealer when you require service.

### **TROUBLE SHOOTING**

**NOTE:** There is a problem in VGA mode. (Only VGA mode applied)

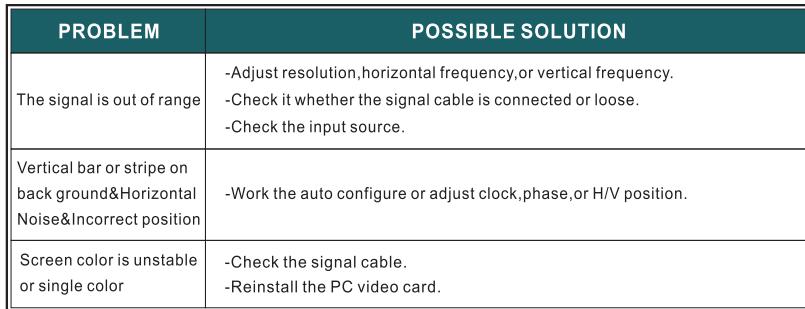

# 4. Maintenance

Early manifuctions can be prevented. Careful and regular cleaning can extend the amount of time in that way, you will have a new one. Be sure to turn the power off and unplug the power cord before you begin any cleaning.

### **Cleaning the screen**

Here's a great way to keep the dust off screen for a while. Wet soft cloth in a mixture of lukewarm water and a little fabric softener or dish washing detergent. Wring the cloth until it's almost dry, and then used it to wipe the screen.

Make sure the remained water is off the screen, and then let it air-dry before you turn on your monitor.

### **Cleaning the cabinet**

To remove dirt or dust, wipe the cabinet with a soft, dry, lint-free cloth. Please be sure not to use a wet cloth.

#### **Extended Absence**

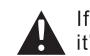

If you expect to leave your monitor dormant for a long time(such as a vacation), it's a good idea to unplug the power cord to it from lightning or power surges.

## **TABLE OF CONTENTS**

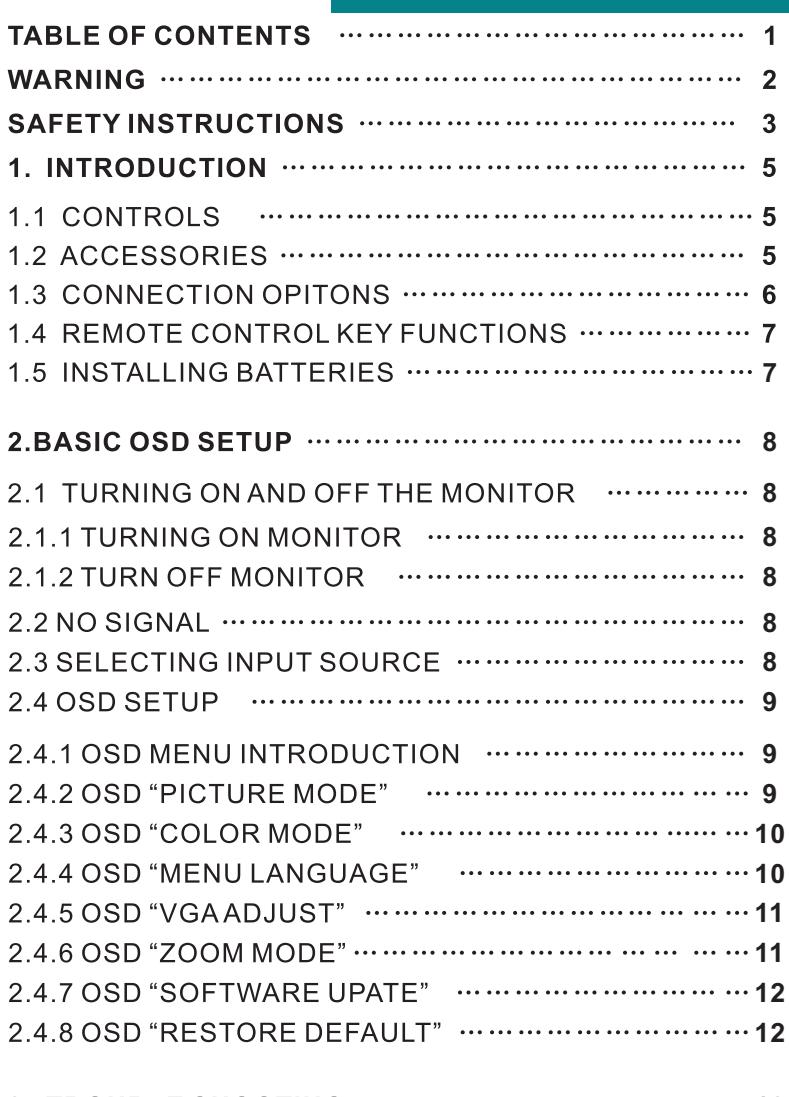

**WARNING** 

### **PRODUCT CRITERIA**

## **WARNING**

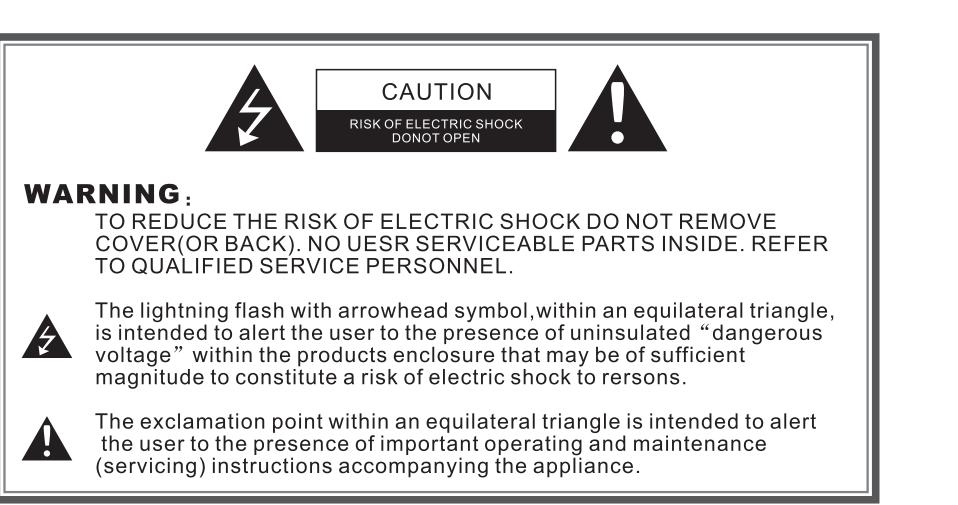

#### **REGULATORY INFORMATION**

This equipment generates, uses and can radiate radio frequency energy and, if not installed and used in accordance with the instructions, it may cause harmful interference to radio communications however, there is no guarantee that interference will not occur in a particular installation. If this equipment does cause harmful interference to radio or television reception, which can be determined by turning the equipment off and on, the user is encouraged to try to correct the interference by one or more of the following measures:

- -Increase the separation between the equipment and receiver.
- -Connect the equipment into an outlet on a circuit different from that to which the receiver is connected.
- -Consult the dealer or experienced radio/monitor technician for help.

Any changes or modifications not expressly approved by the party responsible for compliance could void the user's authority to operate the equipment.

#### **CAUTION:**

Do not attempt to modify this product in any way without written authorization from CVT electronics group. Unauthorized modification could void the user's authority to operate this product.

## 3. Trouble shooting

Before connect the service technology perform the following simple checks. If any problem still exist, unplug the CCTV monitor and calling for serving.

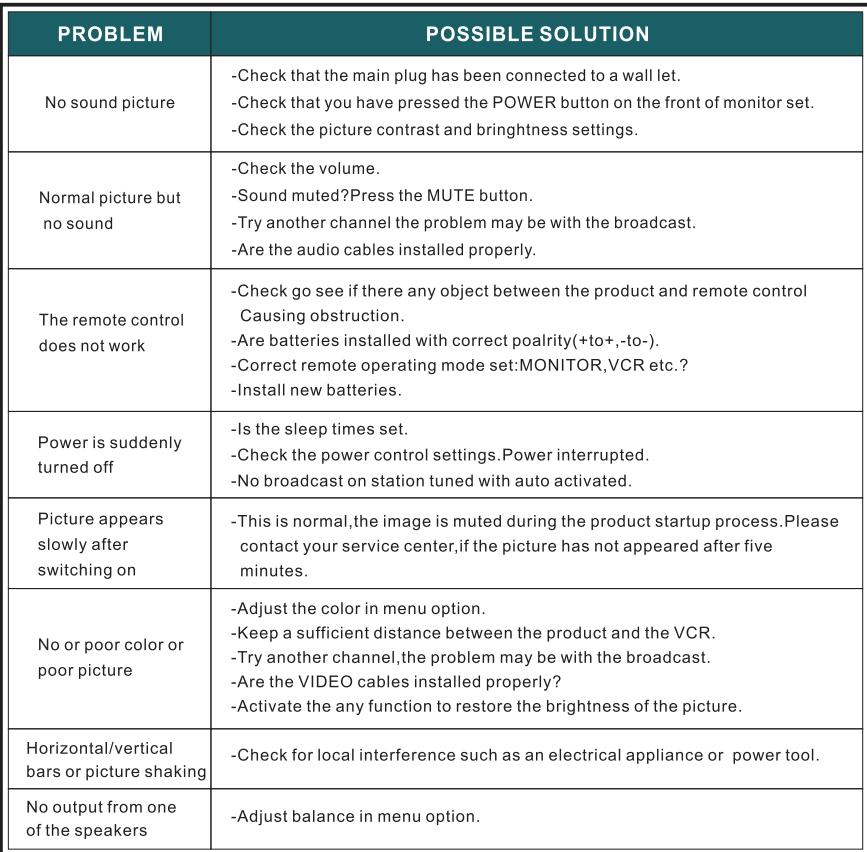

## **Basic OSD setup**

### **2.4.7 OSD "Software Upate"**

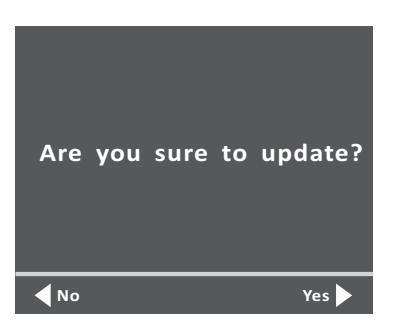

- Press "Menu"button;Press "≺ ≻ "to next page
- Press " Y A "to select which function
- Press " \* " to confirm "Yes"; Press " \* " to confirm "No";
- Wait System updated

## **2.4.8 OSD "Restore Default"**

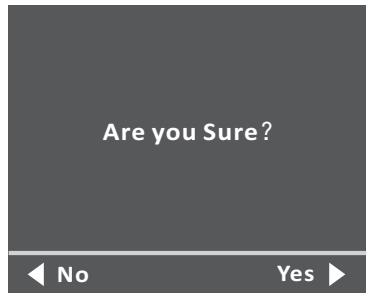

- Press "Menu"button: Press "  $\rightarrow$  "to next page
- Press " v  $\lambda$ " to select which function
- Press " $\times$ " to confirm "Yes":Press "<" to confirm "No":
- Wait System updated

## **SAFETY INSTRUCTIONS**

## **Safety instructions**

### **WARNING:**

To reduce the risk of fire or electric shock, do not expose this apparatus to rain or moisture.

Apparatus shall not be exposed to dripping or splashing area. An objects filled with liquids such as vases shall not be placed on the apparatus.

### **IMPORTANT SAFETY INSTRUCTIONS**

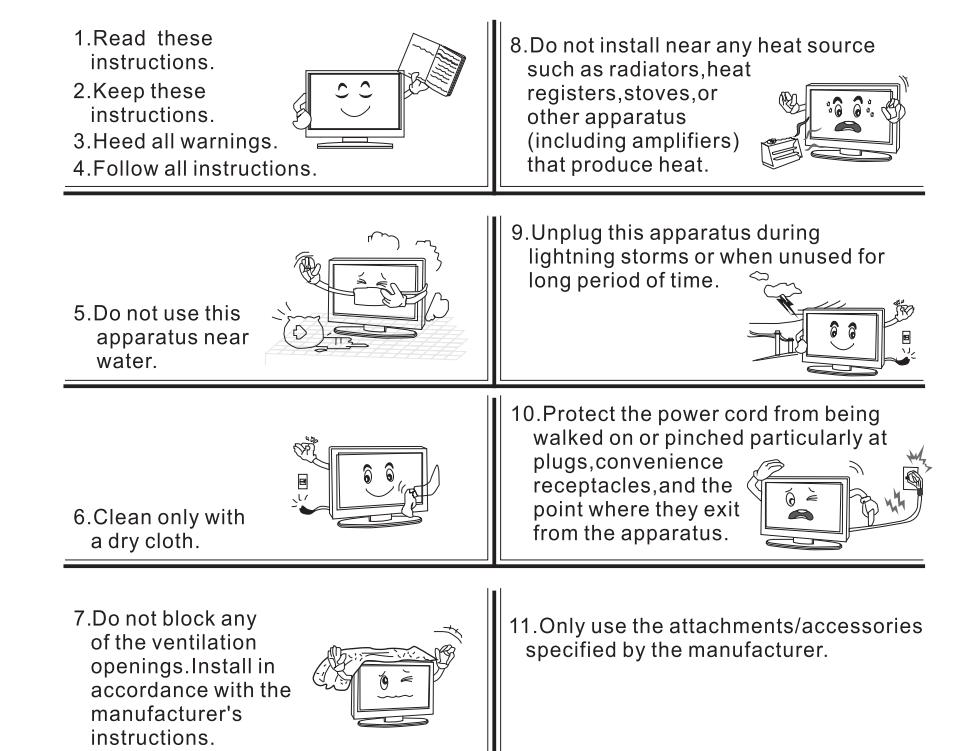

**Basic OSD setup** 

## **SAFETY INSTRUCTIONS**

12. Refer all servicing to qualified service personnel.Servicing is required when the apparatus has been damaged in any  $\overline{u}$  way such as power supply cord or plug is damaged liquid has been spilled or objects have fallen into the apparatus, the apparatus has been exposed to rain or moisture, does not operate normally, or has been dropped.

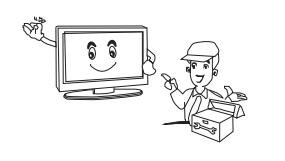

stand.tripod.bracket.or table specified by the manufacturer, or sold with the apparatus. When a cart is used be cautious when moving the cart\apparatus combination to avoid injury from tip-over.

13. Use only with a cart,

14. Do not defeat the safety purpose of the polarized or grounding type plug.A polarized plug has two blades with one wider than the other A grounding type plug has two blades and a third grounding type plug has two blades and a third grounding prong. The wide blade or the third prong is provided for your safety. When the provided plug does not fit for your outlet, consult an electrician for replacement of the obsolete outlet.

#### **Note**

- -If the CCTV monitor feel cold to the touch, there may be a small "flicker" when it is turned on. This is normal, there is nothing wrong with CCTV monitor.
- -Some minute dot defects may be visible on the screen, appearing as tiny red, green, or blue spots. However there have no adverse effect on the monitor's performance.
- -Avoid touching the LED screen or holding your finger(s)against it for long periods of time. In that case, it may produce some temporary distortion effect on the screen.

#### **CAUTION connecting the Power Cord**

Most appliances are suggested to be placed upon a dedicated circuit, that is a single outlet circuit which powers only that appliance and has no additional outlets or branch circuits.

Do not overload wall outlets! Overloaded wall outets. loose or damaged wall outlets. extension cords, fraved power cords, damaged or cracded wire insulation are dangerous. Any of these conditions could result in electric shock or fire. Periodically examine the cord of your appliance, and its if appearance indicates damage or deterioration, unplug it, discontinue use of the appliance, and have the cord replaced with an exact replacement part by an authorized servicer. Protect the power cord from physical or mechanical abuse, such as being wisted, kinked, pinched, closed in a door, or walded upon. Pay particular attention to plugs, wall outlets, and the point where the cord exits the appliance.

#### **On Disposal**

-The fluorescent lamp used in this product contain a small amount of mercury. -Do not dispose of this product with general household waste.

Disposal of this product must be carried out in accordance to the regulations of your local authority.

NOTE: Picture of the instruction is not fotally with product you purchased, real product is referred as standard.

## **2.4.5 OSD "VGA Adjust"**

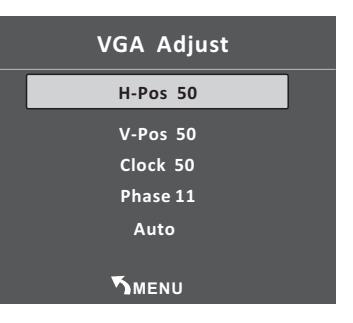

- Press "Menu"button;
- Press " v  $\lambda$ " to select which function adjusted
- Press "Enter" in "VGA Adjust" selection;
- Press "< > "to adjust function
- Press "Menu"to left OSD

### **2.4.6 OSD "Zoom Mode"**

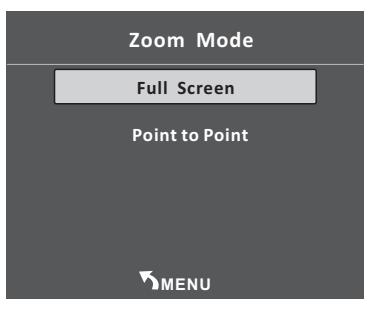

- Press "Menu"button;
- Press " v  $\star$  " to select which function adjusted
- Press Press "Enter" in "Zoom Mode" selection;
- Press " $\rightarrow$ " to adjust function
- Press "Menu"to left OSD

## **INTRODUCTION**

## **Basic OSD setup**

## **2.4.3 OSD "Color Mode"**

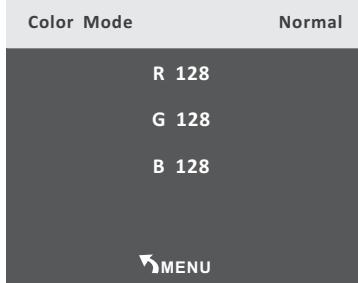

- Press "Menu"button;
- Press " v A " to select which function adjusted
- Press "Color Mode";
- Press " > "to adjust function
- Press "Menu"to left OSD

## **2.4.4 OSD "Menu Language"**

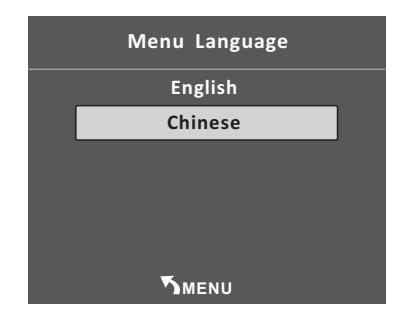

- Press "Menu"button;Press "≺ ≻"to next page
- Press " v A " to select which function adjusted
- Press "Menu Language";
- Press " $\rightarrow$ " to adjust function
- Press "Menu"to left OSD

# **1.Introduction 1.1 Controls**

-This is a simplified representations of front panel. -Here show may be some what different from your monitor.

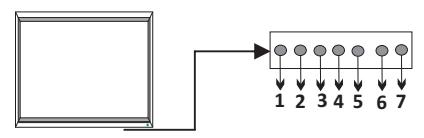

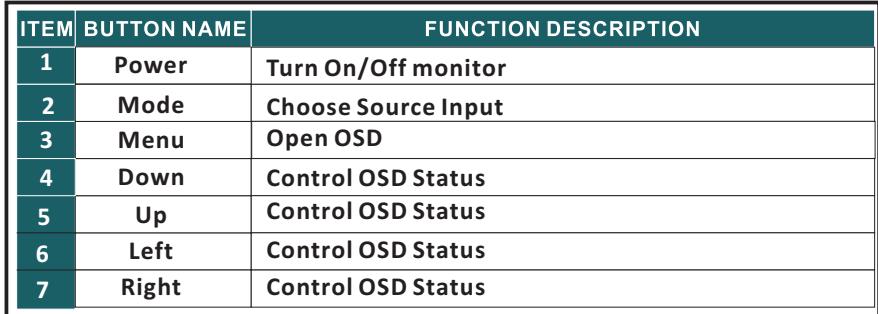

# **1.2 Accessories**

Ensure that the following accessories are included with your CCTV monitor. If any accessory is missing, please contact the dealer from where you purchased the product.

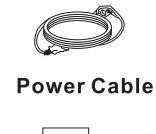

 $rac{6}{10}$ 

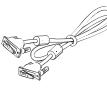

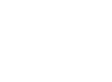

**VGA Cable**

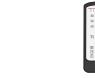

User's Manual

**Remote control** 

**Basic OSD setup** 

## **INTRODUCTION**

## **1.3 Connection Options**

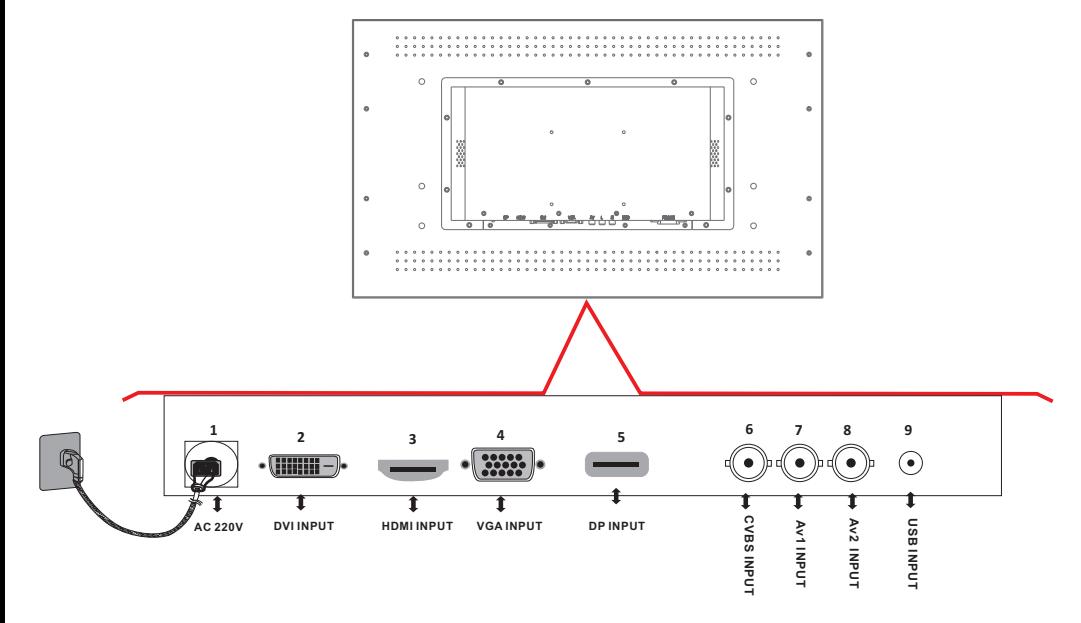

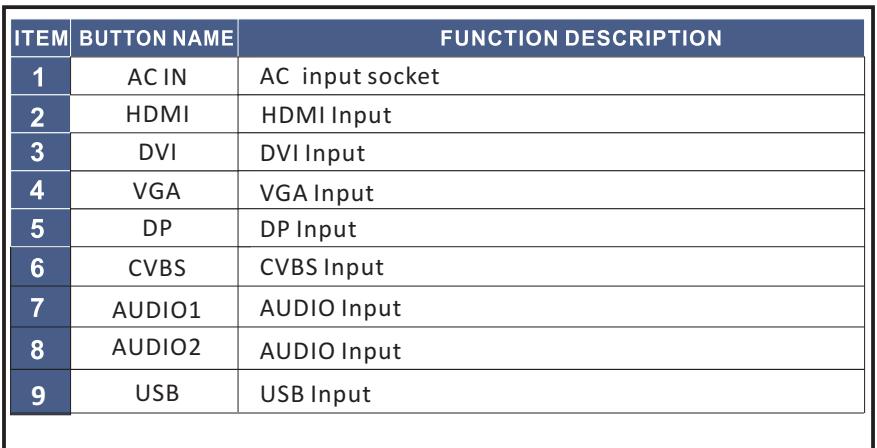

# **2.4 OSD Setup**

## **2.4.1 OSD Menu introduction**

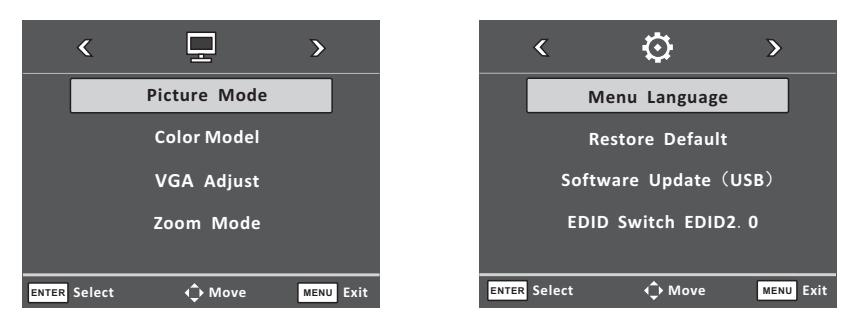

- Press "Menu"button
- Press " v^" to select which function adjusted
- Press "< > "to select next function page
- Press "Enter"button to confirm selection

## **2.4.2 OSD "Picture Mode"**

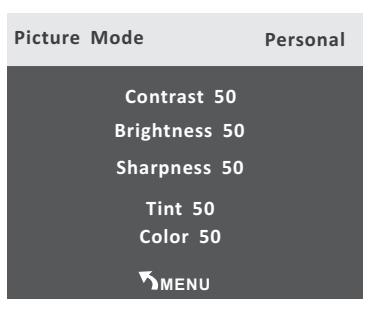

- Press "Menu"button; -Press "Picture Mode"button;
- Press " YA "to select which function adjusted
- Press " \* "to adjust function
- Press "Menu"to left OSD

**INTRODUCTION** 

## **Basic OSD setup**

# **2. Basic OSD Setup**

# **2.1 Turning on and off the CCTV monitor**

## **2.1.1 Turn on monitor**

- Connect the AC input cable to monitor ,then press the main power switch on the monitor. At this time the monitor will enter into standby mode and the indicator light turn red.
- Using buttons can turn on monitor from standby mode as follows:Press "Power" keyon front panel or on the remote control.

## **2.1.2 Turn off monitor**

- Press "Power"button on front panel or on the remote control to enter standby mode. The indicator light is red.
- Using main power switch turns off monitor completely.

# **2.2 No Signal**

There is No SYNC menu on screen when there is not inpu signal.

## **NO SIGNAL**

# **2.3 Selecting input source**

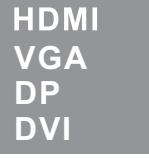

You can selete the input source by pressing "Source"button on the remote control.

- Press " v A "button to select the source you want
- Press " Enter "button to confirm

# **1.4 Remote Control Key Functions**

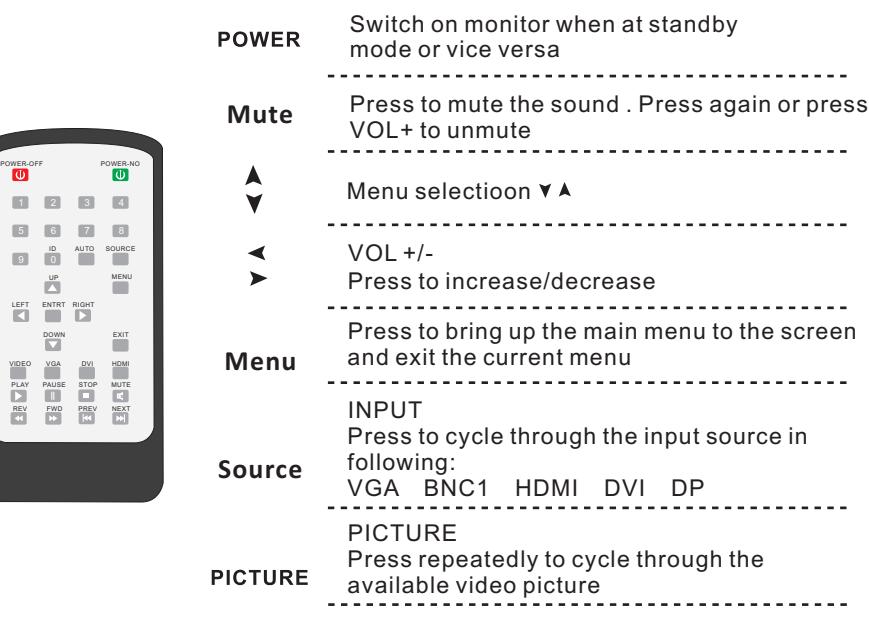

# **1.5 Installing Batteries**

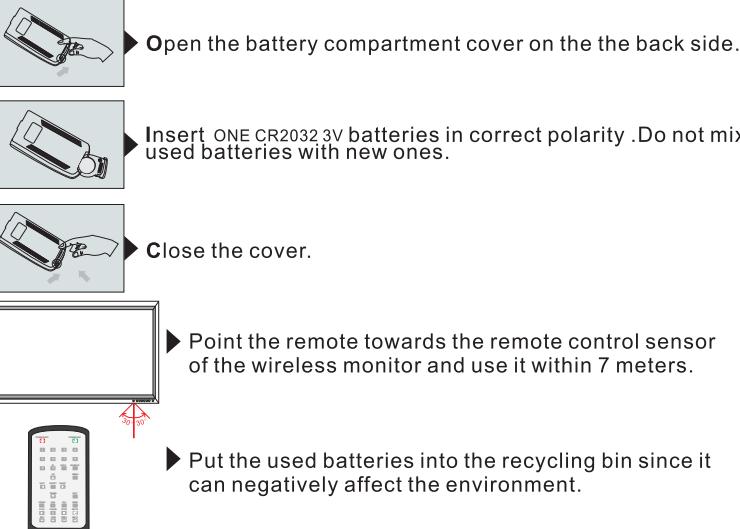

DOWN VIDEO VGA

Insert ONE CR2032 3V batteries in correct polarity . Do not mix old or used batteries with new ones.

of the wireless monitor and use it within 7 meters.

 $\triangleright$  Put the used batteries into the recycling bin since it can negatively affect the environment.